# $SIMPLEX^+$  KURZANLEITUNG

### Empfindlichkeits-Anzeige

#### Objekt-ID

- \*Linke Seitennavigation zur Notch (Feinfilter)-Diskriminierung und Modusauswahl
- \*Ändern Sie den Wert einer beliebigen Einstellung.
- Pinpoint/Bestätigungstaste: \*Pinpoint (punktgenaue Ortung): Auf dem Suchbildschirm drücken und gedrückt halten.

#### \*Bestätigen:

## 1) Bodenabsgleichsfunktion:

Halten Sie diese Taste gedrückt, um den automatischen Bodenabgleich zu aktivieren, während Sie sich in der Einstellung für den Bodenabgleich befinden  $(\_\_$ ).

2) Annehmen/Ablehnen von Objekten: Drücken Sie diese Taste einmal, um Objekte abzulehnen oder zu akzeptieren, während Sie sich in der Notch (Feinfilter)

- Diskriminierungseinstellung befinden  $(x/\sqrt{})$ 

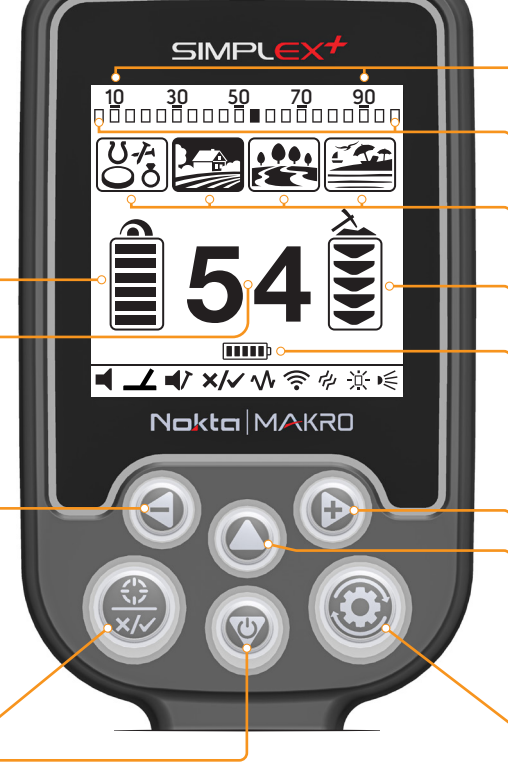

\*Ein/Aus: Drücken und 3 Sekunden lang gedrückt halten. \*Empfindlichkeit: herabsetzen durch mehrfaches drücken.

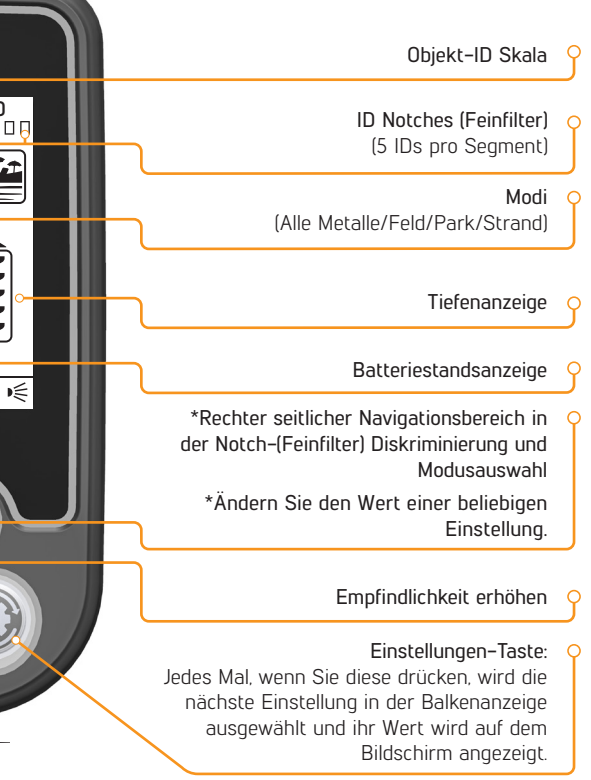

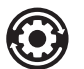

Einstellungen:

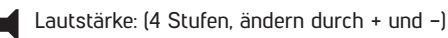

Bodenabgleich: Pumpen Sie die Spule auf und ab, während Sie die Pinpoint/Bestätigungstaste drücken, um den Bodenabgleich automatisch durchzuführen.

Eisenton-Lautstärke: Regelt oder schaltet die Lautstärke des tiefen Eisen-Tons aus (3 Stufen, ändern mit + und -).

Notch Discrimination: Schließen Sie unerwünschte Metalle aus der Suche aus, wie z.B. Schrott. Jedes Feld stellt eine Gruppe von 5 IDs dar. XIJ Jede Kombination dieser Felder kann abgelehnt oder akzeptiert werden.

Automatisch:

1) Schwenken Sie die Suchspule über das Metall, das Sie ausblenden möchten. Das Kästchen, das die Gruppe der IDs für dieses Metall darstellt, wird schwarz markiert.

2) Drücken Sie die Bestätigungstaste.

Manuell:

1) Ein X und ein Häkchen erscheinen auf dem Bildschirm zusammen mit einem kleinen Pfeil unter dem ID-Balken am oberen Bildschirmrand. 2) Bewegen Sie den Pfeilcursor mit den Plus- (+) und Minus(-)-Tasten und wählen Sie das Feld mit der ID aus, die Sie ausblenden möchten. 3) Drücken Sie die Bestätigungstaste. Das Feld wird schwarz unterlegt.

Frequenzumschaltung: Beseitigt EMI (Störsignale) (5 Stufen, Änderung mit + und -)

- Drahtlos: 0=Aus / Kanäle 1-5 (ändern mit + und -)
- Vibration: Ein/Aus (ändern mit + und -)
- Helligkeit: Hiermit wird die Hintergrundbeleuchtung des LCD-Bildschirms und des Tastenfeldes eingestellt. 0=Aus / 1-4 / A=Auto (leuchtet nur für kurze Zeit, wenn ein Objekt erkannt wird oder während der Navigation durch das Menü und erlischt dann).
- D∈ LED Flashlight: Ein/ Aus (ändern mit + und -)

Schalten Sie einfach Ihren Detektor ein, führen Sie, wenn es erforderlich ist, einen Bodenabgleich durch und beginnen Sie, Ihre Spule zu schwenken.Viel Freude bei der Suche mit dem Metalldetektor SIMPLEX+! Für weitere Einzelheiten lesen Sie bitte die Bedienungsanleitung.